# **qLEET** *Release v0.1.0*

**Animesh Sinha, Utkarsh Azad**

**Dec 08, 2022**

# **CONTENTS:**

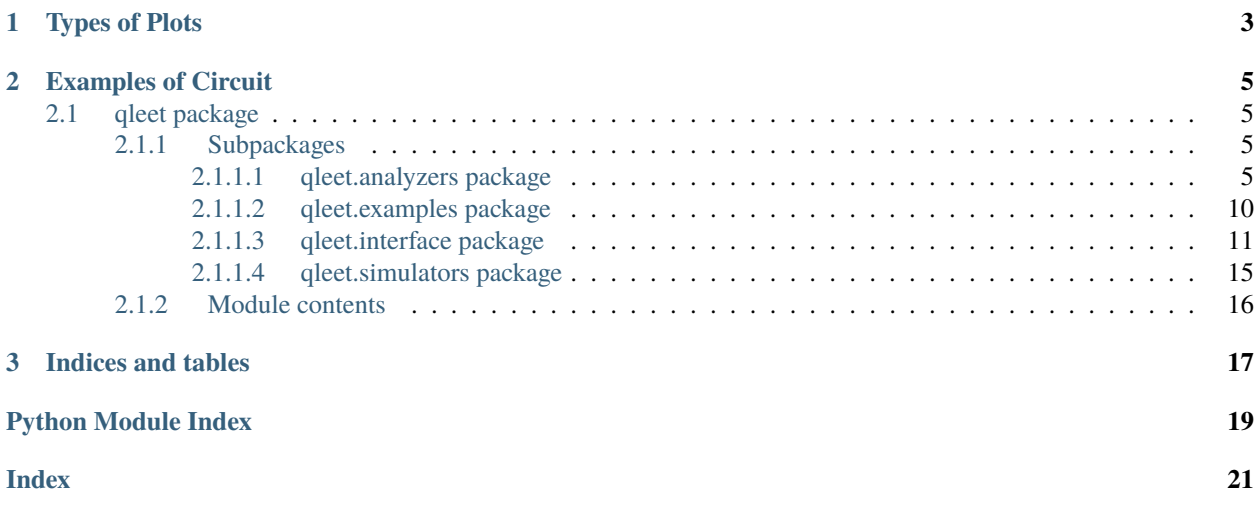

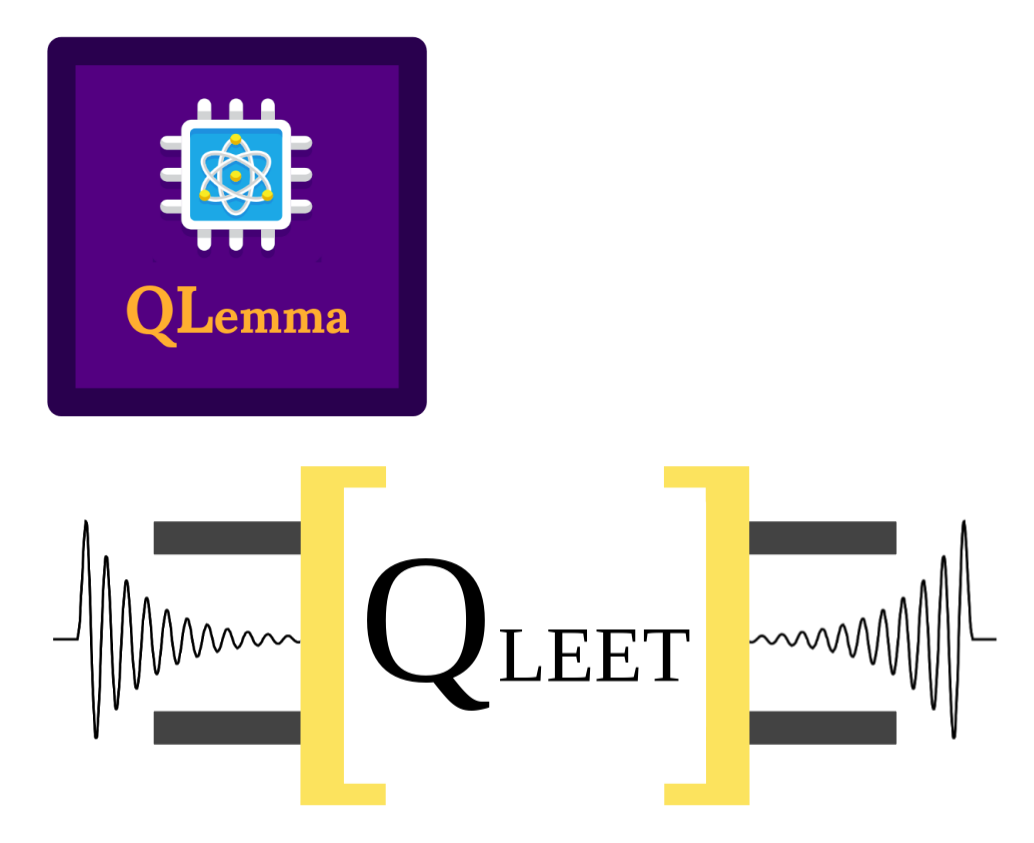

qLEET is an open-source library for exploring Loss landscape, Expressibility, Entangling capability and Training trajectories of noisy parameterized quantum circuits.

Will support Qiskit's, Cirq's and pyQuil's quantum circuits and noise models.

Our package provides opportunities to improve existing algorithms like VQE, QAOA by utilizing intuitive insights from the ansatz capability and structure of loss landscape.

The aim of the library is to facilitate research in designing new hybrid quantum-classical algorithms.

### **CHAPTER**

# **ONE**

# **TYPES OF PLOTS**

<span id="page-6-0"></span>There are several types of analysis supported by our module. They are:

- Expressibility Plot.
- Loss Landscape Plot.
- Training Path Plot.
- Entanglement Alibility Value.
- Histogram Plot.

More types of analysis will be added, be sure to raise an issue for feature requests on the repository.

### **CHAPTER**

**TWO**

# **EXAMPLES OF CIRCUIT**

<span id="page-8-5"></span><span id="page-8-0"></span>The library comes with a few Pre-built circuits to which you can analyze out of the box.

One of those is QAOA for computing Max Cut of a Graph.

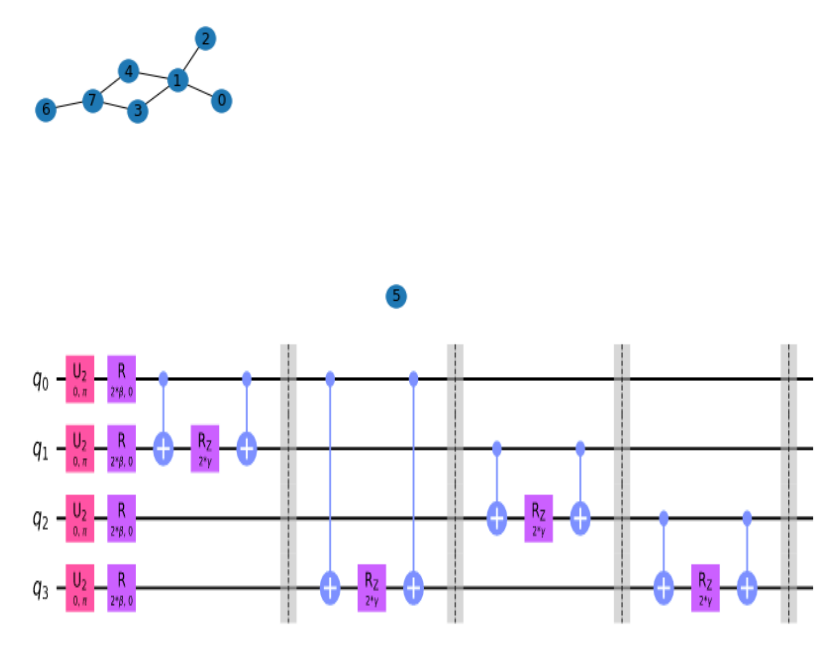

# <span id="page-8-1"></span>**2.1 qleet package**

### <span id="page-8-2"></span>**2.1.1 Subpackages**

### <span id="page-8-3"></span>**2.1.1.1 qleet.analyzers package**

### **Submodules**

#### <span id="page-8-4"></span>**qleet.analyzers.entanglement module**

Module to evaluate the achievable entanglement in circuits.

<span id="page-9-0"></span>class qleet.analyzers.entanglement.EntanglementCapability(*circuit:* [CircuitDescriptor,](#page-14-1) *noise\_model:*

*Optional[Union[cirq.devices.noise\_model.NoiseModel, qiskit.providers.aer.noise.NoiseModel, pyquil.noise.NoiseModel]] = None*, *samples: int = 1000*)

Bases: [MetaExplorer](#page-16-0)

Calculates entangling capability of a parameterized quantum circuit

entanglement\_capability(*measure: str = 'meyer-wallach'*, *shots: int = 1024*) → float

Returns entanglement measure for the given circuit

#### **Parameters**

- measure specification for the measure used in the entangling capability
- shots number of shots for circuit execution
- **Returns pqc\_entangling\_capability (float)** entanglement measure value

#### **Raises**

ValueError – if invalid measure is specified

#### $gen\_params() \rightarrow Tuple[List, List]$

Generate parameters for the calculation of expressibility

#### **Return theta (np.array)**

first list of parameters for the parameterized quantum circuit

#### **Return phi (np.array)**

second list of parameters for the parameterized quantum circuit

#### meyer\_wallach\_measure(*states*, *num\_qubits*)

Returns the meyer-wallach entanglement measure for the given circuit.

$$
Q = \frac{2}{|\vec{\theta}|} \sum_{\theta_i \in \vec{\theta}} \left( 1 - \frac{1}{n} \sum_{k=1}^n Tr(\rho_k^2(\theta_i)) \right)
$$

#### static scott\_helper(*state*, *perms*)

Helper function for entanglement measure. It gives trace of the output state

scott\_measure(*states*, *num\_qubits*)

Returns the scott entanglement measure for the given circuit.

$$
Q_m = \frac{2^m}{(2^m - 1)|\vec{\theta}|} \sum_{\theta_i \in \vec{\theta}} \left(1 - \frac{m!(n-m)!}{n!} \sum_{|S| = m} \text{Tr}(\rho_S^2(\theta_i))\right) \quad m = 1, \dots, \lfloor n/2 \rfloor
$$

#### <span id="page-10-1"></span><span id="page-10-0"></span>**qleet.analyzers.expressibility module**

Module to evaluate the expressibility of circuits.

class qleet.analyzers.expressibility.Expressibility(*circuit:* [CircuitDescriptor,](#page-14-1) *noise\_model: Op-*

*tional[Union[cirq.devices.noise\_model.NoiseModel, qiskit.providers.aer.noise.NoiseModel, pyquil.noise.NoiseModel]] = None*, *samples: int = 1000*)

Bases: [MetaExplorer](#page-16-0)

Calculates expressibility of a parameterized quantum circuit

expressibility(*measure: str* = 'kld', *shots: int* =  $1024$ )  $\rightarrow$  float

Returns expressibility for the circuit

$$
Expr = D_{KL}(\hat{P}_{PQC}(F; \theta)|P_{Haar}(F))
$$

$$
Expr = D_{\sqrt{JSD}}(\hat{P}_{PQC}(F; \theta)|P_{Haar}(F))
$$

#### **Parameters**

- measure specification for the measure used in the expressibility calculation
- **shots** number of shots for circuit execution

#### **Returns pqc\_expressibility**

float, expressibility value

#### **Raises**

ValueError – if invalid measure is specified

#### $gen\_params() \rightarrow Tuple[List, List]$

Generate parameters for the calculation of expressibility

#### **Returns theta (np.array)**

first list of parameters for the parameterized quantum circuit

#### **Returns phi (np.array)**

second list of parameters for the parameterized quantum circuit

static kl\_divergence(*prob\_a: numpy.ndarray*, *prob\_b: numpy.ndarray*) → float

Returns KL divergence between two probabilities

plot(*figsize=(6, 4)*, *dpi=300*, *\*\*kwargs*)

Returns plot for expressibility visualization

#### $prob\_haar() \rightarrow numpy.ndarray$

Returns probability density function of fidelities for Haar Random States

#### **prob\_pqc**(*shots: int* =  $1024$ )  $\rightarrow$  numpy.ndarray

Return probability density function of fidelities for PQC

#### **Parameters**

shots – number of shots for circuit execution

#### **Returns fidelities (np.array)**

np.array of fidelities

#### <span id="page-11-2"></span><span id="page-11-1"></span>**qleet.analyzers.loss\_landscape module**

Module to plot the loss landscapes of circuits.

For any variational quantum algorithm being trained to optimize on a given metric, the plot of a projected subspace of the metric is of value because it helps us confirm along random axes that our point is indeed the local minima / maxima and also helps visualize how rough the landscape is giving clues on how likely the variational models might converge.

We hope that these visualizations can help improve the choice of optimizers and ansatz we have for these quantum circuits.

#### <span id="page-11-0"></span>class qleet.analyzers.loss\_landscape.LossLandscapePlotter(*solver:* [PQCSimulatedTrainer,](#page-18-1) *metric:*

[MetricSpecifier,](#page-17-0) *dim: int = 2*)

Bases: [MetaExplorer](#page-16-0)

This class plots the loss landscape for a given PQC trainer object.

It can plot the true loss that we are training on or on some other metric, this can help use proxy metrics as loss functions and seeing if they help optimize on the true target metric.

These plots can support 1-D and 2-D subspace projections for now, since we have to plot the loss value on the second or third axis. A 3-D projection of the plot will also be supported by v1.0.0 and onwards, which will use colors and point density to show the metric values.

**plot**(*mode: str* = *'surface'*, *points: int* = 25, *distance: float* =  $numpy$ .*pi*)  $\rightarrow$  plotly.graph\_objects.Figure

Plots the loss landscape The surface plot is the best 3D visualization, but it uses the plotly dynamic interface, it also has an overhead contour. For simple 2D plots which can be used as matplotlib graphics or easily used in publications, use line and contour modes.

#### **Parameters**

- mode  $(str)$  line, contour or surface, what type of plot do we want?
- **points**  $(int)$  number of points to sample for the metric
- distance  $(f$ loat) the range around the current parameters that we need to sample to

#### **Returns**

The figure object that has been generated

#### **Return type**

Plotly or matplotlib figure object

#### **Raises**

NotImplementedError – For the 1D plotting. TODO Implement 1D plots.

Increasing the number of points improves the quality of the plot but takes a lot more time, it scales quadratically in the number of points. Lowering the distance is a good idea if using fewer points, since you get the same number of points for a small region. Note that these plots can be deceptive, there might be large ridges that get missed due to lack of resolution of the points, always be careful and try to use as many points as possible before making a final inference.

scan(*points: int*, *distance: float*, *origin: numpy.ndarray*) → Tuple[numpy.ndarray, numpy.ndarray]

Scans the target vector-subspace for values of the metric Returns the sampled coordinates in the grid and the values of the metric at those coordinates. The sampling of the subspace is done uniformly, and evenly in all directions.

#### **Parameters**

- **points**  $(int)$  Number of points to sample
- distance  $(fload)$  The range of parameters around the current value to scan over

<span id="page-12-1"></span>• **origin** ( $np.ndarray$ ) – The value of the current parameter to be used as origin of our plot

#### **Returns**

tuple of the coordinates and the metric values at those coordinates

#### **Return type**

a tuple of np.array, shapes being (n, dims) and (n,)

#### <span id="page-12-0"></span>**qleet.analyzers.training\_path module**

Module responsible to generating plots of the training trajectory.

The training trajectory is the set of parameter values (projected down to some low dimensional space) that the model had through the different epochs of it's training process. This when plotted for one model tells us if the loss was decreasing always, if the learning rate should be lowered, increased, or what the schedule should look like, etc. When plotted for more than one model, it let's us know if the paths are converging or not, giving us a view of how likely is our generated solution optimal. If many of the models converge to the same path and start mixing, then they likely are optimal, if not they they are more likely to be just random chance solutions.

#### class qleet.analyzers.training\_path.LossLandscapePathPlotter(*base\_plotter:* [LossLandscapePlotter](#page-11-0))

Bases: [MetaLogger](#page-16-1)

An module to plot the training path of the PQC on the loss landscape

This class is an extension of the Loss Landscape plotter and the Training Path plotter, puts both the ideas together and shows how the different models ended us at different parts of the loss landscape.

#### log(*solver:* [PQCSimulatedTrainer,](#page-18-1) *loss: float*)

Logs the value of the parameters that the circuit currently has. The parameter values should be a numpy vector.

#### **Parameters**

- solver ([PQCSimulatedTrainer](#page-18-1)) The trainer module which has the parameters to be plotted
- loss  $(fload)$  The value of the loss at the current epoch

#### plot()

Plots the 2D parameter projections with the loss value on the 3rd dimension. For the entire set of runs, the class has logged the parameter values. Now it reduces the dimensionality of those parameter vectors using PCA or tSNE and then plots them on a 2D plane, associates them with a loss value to put on the third dimension. This output is coupled with the actual loss landscape drawing and returned.

#### **Returns**

The figure on which the parameter projections are plotted

#### **Return type**

Plotly figure

#### class qleet.analyzers.training\_path.OptimizationPathPlotter(*mode: str = 'tSNE'*)

#### Bases: [MetaLogger](#page-16-1)

Class which logs the parameter information and plots it over the iterations of training.

This will be used to plot the parameter values in 2-D or 3-D, rather a t-SNE or PCA projection or the parameter values. For getting the loss values for the associated training points as a part of the plot too, see *LossLandscapePathPlotter*.

<span id="page-13-2"></span>This class conforms to the *MetaLogger* interface and can be used as part of an *AnalyzerList* when plotting the training properties of a circuit.

log(*solver:* [PQCSimulatedTrainer,](#page-18-1) *\_loss: float*) → None

Logs the value of the parameters that the circuit currently has. The parameter values should be a numpy vector.

#### **Parameters**

- solver ([PQCSimulatedTrainer](#page-18-1)) The trainer module which has the parameters to be plotted
- $\Delta$ loss (*float*) The loss value at that epoch, not used by this class

#### $plot() \rightarrow plotly.graph\_objects.Figure$

Plots the 2D parameter projections. For the entire set of runs, the class has logged the parameter values. Now it reduces the dimensionality of those parameter vectors using PCA or tSNE and then plots them on a 2D plane.

#### **Returns**

The figure on which the parameter projections are plotted

#### **Return type**

Plotly figure

#### **qleet.analyzers.histogram module**

#### **Module contents**

<span id="page-13-0"></span>**2.1.1.2 qleet.examples package**

**Submodules**

#### <span id="page-13-1"></span>**qleet.examples.qaoa\_maxcut module**

Implements an example of QAOA for Max Cut. Allows the user to analyze QAOA with easy setup.

#### class qleet.examples.qaoa\_maxcut.MaxCutMetric(*graph*)

Bases: [MetricSpecifier](#page-17-0)

The metric for the Max Cut problem, generates using a classical process.

#### $from\_density\_matrix(density\_matrix: numpy.ndarray) \rightarrow float$

Computes the vector from the samples vector output from the quantum circuit. :type density\_matrix: np.array, 2-D matrix of size ( $2^{\wedge}$ n,  $2^{\wedge}$ n) :param density\_matrix: The 2-D density matrix to generate the output metric :returns: The value of the max-cut :rtype: float :raises NotImplemetedError: Computing from density-matrix is not implemented yet

#### from\_samples\_vector(*samples\_vector: numpy.ndarray*) → float

Computes the vector from the samples vector output from the quantum circuit. :type samples\_vector: np.array, 2-D matrix of size (num\_samples, n) :param samples\_vector: *num\_samples* measurements each of size *n*, as a 2-D matrix :returns: The value of the max-cut :rtype: float

#### $from\_state\_vector(\textit{state\_vector:} \textit{numpy}.\textit{ndarray}) \rightarrow \text{float}$

Computes the vector from the samples vector output from the quantum circuit. :type state\_vector: np.array, 2-D matrix of size (2^n,) :param state\_vector: The 2-D state vector to generate the output metric :returns:

<span id="page-14-4"></span>The value of the max-cut :rtype: float :raises NotImplemetedError: Computing from density-matrix is not implemented yet

class qleet.examples.qaoa\_maxcut.QAOACircuitMaxCut(*graph: Optional[Graph] = None*, *p: int = 2*) Bases: object

The class to specify a QAOA circuit and metric for computing Max Cut of a graph.

#### solve\_classically()

Solve the combinatorial problem using a full, exponentially sized search :return: Value of the max the cut :rtype: float

#### <span id="page-14-2"></span>**Module contents**

#### <span id="page-14-0"></span>**2.1.1.3 qleet.interface package**

#### **Submodules**

#### <span id="page-14-3"></span>**qleet.interface.circuit module**

This module provides the interface to the circuits that the user specifies and library uses.

This makes the abstractions which ensures all operations in the library are backend agnostic, by allowing us to get the circuit back in the desired library's form, cirq, qiskit or pytket. It allows the user to specify the circuit in any form. It also takes the loss function specification as a Pauli String.

It also exposes functions that the user can use to convert their circuits to a qiskit or cirq backend. WARNING: the conversion is done through a OpenQASM intermediate, operations not supported on QASM cannot be converted directly, please provide your circuit in a Cirq or Qiskit backend in that case.

<span id="page-14-1"></span>class qleet.interface.circuit.CircuitDescriptor(*circuit: Union[qiskit.QuantumCircuit, cirq.Circuit,*

*pyquil.Program]*, *params: List[Union[sympy.Symbol, qiskit.circuit.Parameter]]*, *cost\_function: Optional[Union[cirq.PauliSum, qiskit.quantum\_info.PauliList, pyquil.paulis.PauliSum]] = None*)

Bases: object

The interface for users to provide a circuit in any framework and visualize it in qLEET.

It consists of 3 parts: \* Circuit: which has the full ansatz preparation from the start where \* Params: list of parameters which are used to parameterize the circuit \* Cost Function: presently a pauli string, which we measure to get the

output we are optimizing over

Combined they form the full the parameterized quantum circuit from the initial qubits to the end measurement.

#### property cirq\_circuit: cirq.Circuit

Get the circuit in cirq :return: the cirq representation of the circuit :rtype: cirq.Circuit

#### property cirq\_cost: cirq.PauliSum

Returns the cost function, which is a function that takes in the state vector or the density matrix and returns the loss value of the solution envisioned by the Quantum Circuit. :raises ValueError: if the circuit is not from one of the supported frameworks :raises NotImplementedError: Long as qiskit and pyquil ports of pauli-string aren't written :return: cost function TODO: Implement conversions into Cirq PauliSum

#### <span id="page-15-0"></span>property default\_backend: str

Returns the backend in which the user had provided the circuit. :returns: The name of the default backend :rtype: str :raises ValueError: if the given circuit is not from a supported library

classmethod from\_qasm(*qasm\_str: str*, *params: List[Union[sympy.Symbol, qiskit.circuit.Parameter]]*, *cost\_function: Optional[Union[cirq.PauliSum, qiskit.quantum\_info.PauliList, pyquil.paulis.PauliSum]]*, *backend: str = 'cirq'*)

Generate the descriptor from OpenQASM string

#### **Parameters**

- $qasm\_str (str) OpenQASM string for each part of the circuit$
- params  $(list [sympy.Symbol]) list of symbols which act as parameters for the$ PQC
- cost\_function (PauliSum) pauli-string operator to implement cost function
- **backend**  $(str)$  backend for the circuit descriptor objects

#### **Returns**

The CircuitDescriptor object

#### **Return type**

*[CircuitDescriptor](#page-14-1)*

#### property num\_qubits: int

Get the number of qubits for a circuit :return: the number of qubits in the circuit :rtype: int :raises ValueError: if unsupported circuit framework is given

#### property parameters: List[Union[sympy.Symbol, qiskit.circuit.Parameter]]

The list of sympy symbols to resolve as parameters, will be swept from 0 to  $2*pi$ : return: list of parameters

#### property pyquil\_circuit: pyquil.Program

Get the circuit in pyquil :return: the pyquil representation of the circuit :rtype: pyquil.Program

#### property qiskit\_circuit: qiskit.QuantumCircuit

Get the circuit in qiskit :return: the qiskit representation of the circuit :rtype: qiskit.QuantumCircuit

#### qleet.interface.circuit.convert\_to\_cirq(*circuit: Union[qiskit.QuantumCircuit, cirq.Circuit, pyquil.Program]*) → cirq.Circuit

Converts any circuit to cirq :type circuit: Circuit in any supported library :param circuit: input circuit in any framework :return: circuit in cirq :rtype: cirq.Circuit :raises ValueError: if the circuit is not from one of the supported frameworks

qleet.interface.circuit.convert\_to\_pyquil(*circuit: Union[qiskit.QuantumCircuit, cirq.Circuit, pyquil.Program]*) → qiskit.QuantumCircuit

Converts any circuit to pyquil :type circuit: Circuit in any supported library :param circuit: input circuit in any framework :raises ValueError: if the circuit is not from one of the supported frameworks :return: circuit in pyquil :rtype: pyquil.Program

#### qleet.interface.circuit.convert\_to\_qiskit(*circuit: Union[qiskit.QuantumCircuit, cirq.Circuit, pyquil.Program]*) → qiskit.QuantumCircuit

Converts any circuit to qiskit :type circuit: Circuit in any supported library :param circuit: input circuit in any framework :raises ValueError: if the circuit is not from one of the supported frameworks :return: circuit in qiskit :rtype: qiskit.QuantumCircuit

#### <span id="page-16-4"></span>**qleet.interface.dashboard module**

#### <span id="page-16-3"></span>**qleet.interface.metas module**

This module houses the interfaces for analyzers, and provide a utility container AnalyzerList

- **MetaLogger is interface for those analyzers which need the state of the** circuit at each timestep in training.
- **MetaExplorer is the interaface for those analyzers which can generate** properties from a single snapshot of the circuit.
- **AnalyzerList is the convinience container which acts as a list of analyzers** which easy to use API.

<span id="page-16-2"></span>class qleet.interface.metas.AnalyzerList(*\*args: Union[*[MetaLogger](#page-16-1)*,* [MetaExplorer](#page-16-0)*]*)

#### Bases: object

Container class, Stores a list of loggers.

All the loggers can be asked to log the information they need together. The information to be logged can be provided to the Analyzer List in one convinient function call, and all the associated functions for all the loggers get called which can accept that form of data. All the loggers can also together be moved to the next model.

#### log(*solver:* [PQCSimulatedTrainer,](#page-18-1) *loss: float*) → None

Logs the current state of model in all the loggers. Does not ask the *MetaAnalyzers* to log the information since they don't implement the logging interface. :type solver: PQCSimulatedTrainer :param solver: The PQC trainer whose parameters are to be logged :type loss: float :param loss: Loss value on the current epoch

#### $next() \rightarrow None$

Moves the loggers to logging of the next model. Completes the logging for the current training path.

#### <span id="page-16-0"></span>class qleet.interface.metas.MetaExplorer

#### Bases: ABC

Abstract class to represent interface of analyzing a the current state of the circuit. Treats the parameters of the circuit as a snapshot.

#### <span id="page-16-1"></span>class qleet.interface.metas.MetaLogger

#### Bases: ABC

Abstract class to represent interface of logging. Logs the present state of the model during training.

#### abstract log(*solver:* [PQCSimulatedTrainer,](#page-18-1) *loss: float*)

Logs information at one timestep about either the solver or the present loss.

#### **Parameters**

- solver ([PQCSimulatedTrainer](#page-18-1)) The state of the PQC trainer at the current timestep
- loss  $(fload)$  The loss at the current timestep

#### next()

Moves the logger to analyzing the next run or model path.

#### abstract plot()

Plots the values logged by the logger.

#### <span id="page-17-2"></span><span id="page-17-1"></span>**qleet.interface.metric\_spec module**

This module houses the ways to specify a metric, and sample solutions to compute it's value.

Metrics are a useful abstraction which given the state of the circuit compute some classical value which we need to interpret or plot.

#### <span id="page-17-0"></span>class qleet.interface.metric\_spec.MetricSpecifier(*default\_call\_mode: str = 'samples'*)

Bases: ABC

Class to specify classical metrics which are a function of the sampled quantum state. Examples would be an arbitrary cost function, Mean Squared Error for some regression task, size of the max cut, etc.

This is an abstract class, all metrics should be it's subclasses

How the metric is computed is left for the user to decide, it can be from the actual samples drawn from the circuit, or from the state vector, or from the density matrix.

#### from\_circuit(*circuit\_descriptor:* [CircuitDescriptor,](#page-14-1) *parameters: Union[numpy.ndarray, List]*, *mode: str =*  $'samples'$ )  $\rightarrow$  float

Computes the value of the metric from the circuit, by using the default mode or metric computation. :type circuit\_descriptor: CircuitDescriptor :param circuit\_descriptor: The provided circuit :type parameters: List or Numpy array :param parameters: List of values of the parameters to sample the circuit at :type mode: str :param mode: From what to compute the metric, samples, state\_vector, or density\_matrix :return: The value of the metric at those parameters :rtype: float :raises NotImplementedError: if required mode of evaluating metric wasn't implemented :raises ValueError: if the mode specified wasn't valid

#### abstract from\_density\_matrix(*density\_matrix: numpy.ndarray*) → float

Returns the value of the loss function given the density matrix of the state prepared from the circuit using the noise model provided. :type density\_matrix: np.ndarray, 2-D of shape (2^n, 2^n) :param density\_matrix: Vector of samples drawn from the circuit :return: value of the loss function :rtype: float

#### abstract from\_samples\_vector(*samples\_vector: numpy.ndarray*) → float

Returns the value of the loss function from one set of measurements sampled from the circuit. :type samples\_vector: np.ndarray, 1-D of shape (n,) :param samples\_vector: Vector of samples drawn from the circuit :return: value of the loss function :rtype: float

#### abstract from\_state\_vector(*state\_vector: numpy.ndarray*)  $\rightarrow$  float

Returns the value of the loss function given the state vector of the state prepared from the circuit. :type state\_vector: np.ndarray, 1-D of shape (2^n,) :param state\_vector: State vector of state prepared by circuit :return: value of the loss function :rtype: float

#### qleet.interface.metric\_spec.sample\_solutions(*circuit: cirq.Circuit*, *param\_symbols:*

*List[sympy.Symbol]*, *param\_values: Iterable*, *samples: int*  $= 1000$ )  $\rightarrow$  numpy.ndarray

Get the computed cuts for a given ansatz :type circuit: cirq.Circuit :param circuit: Circuit to be sampled :type param\_symbols: List of sympy.Symbols :param param\_symbols: The symbols of model parameters :type param\_values: List of floats :param param\_values: The value of model parameters to sample at, 1-D vector :type samples: int :param samples: Number of times to sample the resulting quantum state :return: 2-D matrix, n\_samples rows of boolean vectors showing the cut :rtype: np.array

#### <span id="page-18-5"></span><span id="page-18-2"></span>**Module contents**

#### <span id="page-18-0"></span>**2.1.1.4 qleet.simulators package**

#### **Submodules**

#### <span id="page-18-3"></span>**qleet.simulators.circuit\_simulators module**

Module to draw samples from the circuit. Used for computing properties of the circuit like Entanglability and Expressibility.

class qleet.simulators.circuit\_simulators.CircuitSimulator(*circuit:* [CircuitDescriptor,](#page-14-1)

*noise\_model: Optional[Union[cirq.devices.noise\_model.NoiseModel, qiskit.providers.aer.noise.NoiseModel, pyquil.noise.NoiseModel]] = None*)

Bases: object

The interface for users to execute their CircuitDescriptor objects

#### property result: Optional[numpy.ndarray]

Get the results stored from the circuit simulator :return: stored result of the circuit simulation if it has been performed, else None. :rtype: np.array or None

simulate(*param\_resolver: Dict[qiskit.circuit.Parameter, float]*, *shots: int = 1024*) → numpy.ndarray

Simulate to get the state vector or the density matrix :type param\_resolver: Dict to resolve all parameters to a static float value :param param\_resolver: a dictionary of all the symbols/parameters mapping to their values :type shots: int :param shots: number of times to run the qiskit density matrix simulator :returns: state vector or density matrix resulting from the simulation :rtype: np.array :raises NotImplementedError: if circuit simulation is not supported for a backend

#### <span id="page-18-4"></span>**qleet.simulators.pqc\_trainer module**

The module which houses the Parametrized Quantum Circuit trainer class.

It generates the TensorFlow Quantum model, and allows Keras like API to train and evaluate a model.

#### <span id="page-18-1"></span>class qleet.simulators.pqc\_trainer.PQCSimulatedTrainer(*circuit:* [CircuitDescriptor](#page-14-1))

Bases: object

A class to train parametrized Quantum Circuits in Tensorflow Quantum Uses gradient descent over the provided parameters, using the TFQ Adjoin differentiator.

evaluate( $n\_samples: int = 1000$ )  $\rightarrow$  float

Evaluates the Parametrized Quantum Circuit. :type n\_samples: int :param n\_samples: The number of samples to evaluate the circuit over :returns: The average loss of the circuit over all the samples :rtype: float

train(*n\_samples=100*, *loggers: Optional[*[AnalyzerList](#page-16-2)*] = None*) → tensorflow.keras.Model

Trains the parameter of the circuit to minimize the loss. :type n\_samples: int :param n\_samples: Number of samples to train the circuit over :type loggers: *AnalyzerList* :param loggers: The AnalyzerList that tracks the training of the model :returns: The trained model :rtype: tf.keras.Model

<span id="page-19-2"></span><span id="page-19-1"></span>**Module contents**

# <span id="page-19-0"></span>**2.1.2 Module contents**

### **CHAPTER**

# **THREE**

# **INDICES AND TABLES**

- <span id="page-20-0"></span>• genindex
- modindex
- search

# **PYTHON MODULE INDEX**

### <span id="page-22-0"></span>q

qleet.analyzers.entanglement, [5](#page-8-4) qleet.analyzers.expressibility, [7](#page-10-0) qleet.analyzers.loss\_landscape, [8](#page-11-1) qleet.analyzers.training\_path, [9](#page-12-0) qleet.examples, [11](#page-14-2) qleet.examples.qaoa\_maxcut, [10](#page-13-1) qleet.interface, [15](#page-18-2) qleet.interface.circuit, [11](#page-14-3) qleet.interface.metas, [13](#page-16-3) qleet.interface.metric\_spec, [14](#page-17-1) qleet.simulators, [16](#page-19-1) qleet.simulators.circuit\_simulators, [15](#page-18-3) qleet.simulators.pqc\_trainer, [15](#page-18-4)

# **INDEX**

# <span id="page-24-0"></span>A

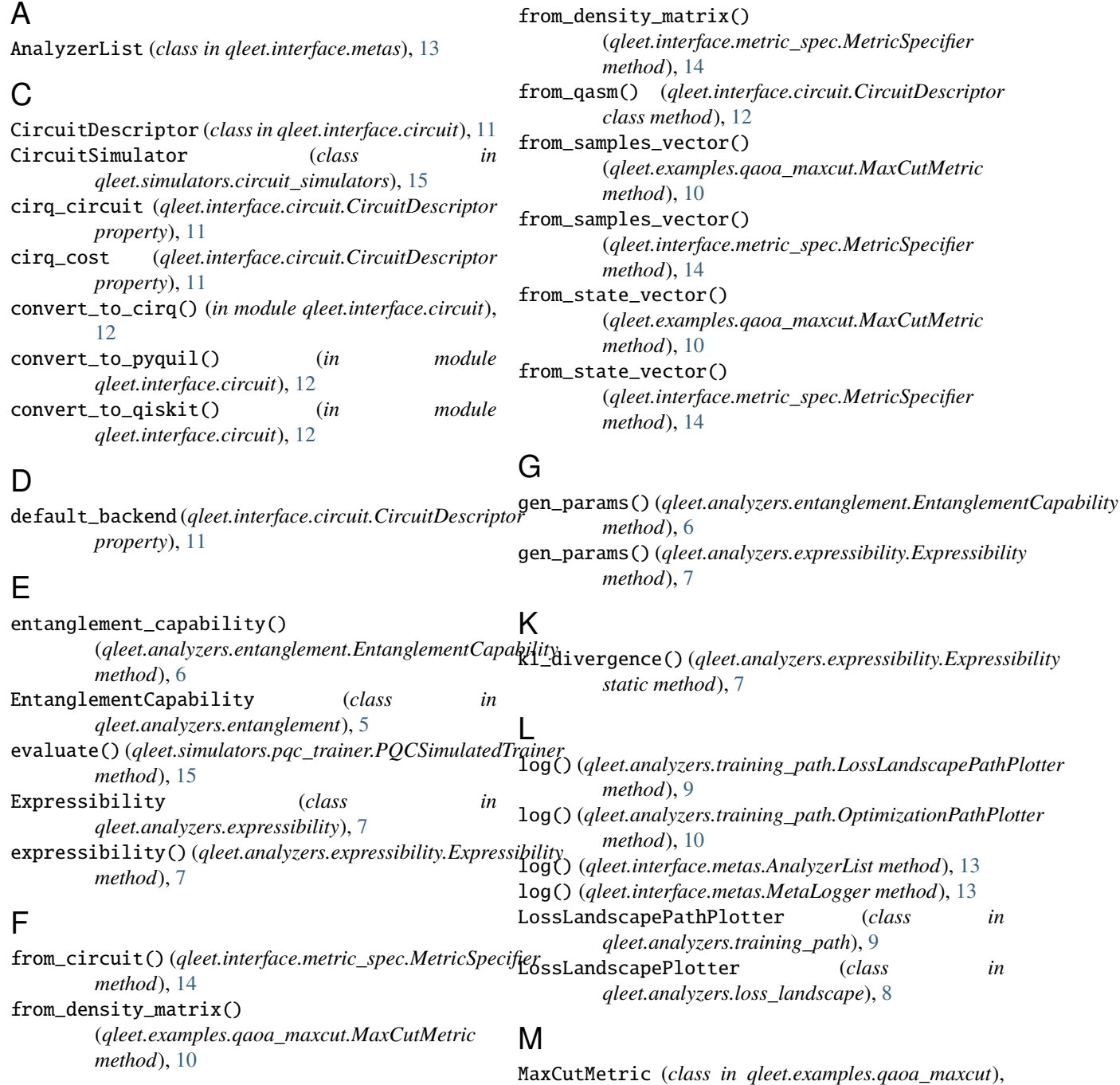

#### [10](#page-13-2)

#### MetaExplorer (*class in qleet.interface.metas*), [13](#page-16-4) MetaLogger (*class in qleet.interface.metas*), [13](#page-16-4) MetricSpecifier (*class in qleet.interface.metric\_spec*), [14](#page-17-2) meyer\_wallach\_measure() (*qleet.analyzers.entanglement.EntanglementCapability method*), [6](#page-9-0) module qleet.analyzers.entanglement, [5](#page-8-5) qleet.analyzers.expressibility, [7](#page-10-1) qleet.analyzers.loss\_landscape, [8](#page-11-2) qleet.analyzers.training\_path, [9](#page-12-1) qleet.examples, [11](#page-14-4) qleet.examples.qaoa\_maxcut, [10](#page-13-2) qleet.interface, [15](#page-18-5) qleet.interface.circuit, [11](#page-14-4) qleet.interface.metas, [13](#page-16-4) qleet.interface.metric\_spec, [14](#page-17-2) qleet.simulators, [16](#page-19-2) qleet.simulators.circuit\_simulators, [15](#page-18-5) qleet.simulators.pqc\_trainer, [15](#page-18-5)

### N

next() (*qleet.interface.metas.AnalyzerList method*), [13](#page-16-4) next() (*qleet.interface.metas.MetaLogger method*), [13](#page-16-4) num\_qubits (*qleet.interface.circuit.CircuitDescriptor property*), [12](#page-15-0)

# $\Omega$

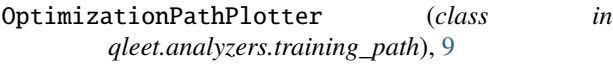

### P

parameters (*qleet.interface.circuit.CircuitDescriptor property*), [12](#page-15-0) plot() (*qleet.analyzers.expressibility.Expressibility method*), [7](#page-10-1) plot() (*qleet.analyzers.loss\_landscape.LossLandscapePlotter method*), [8](#page-11-2) plot() (*qleet.analyzers.training\_path.LossLandscapePathPlotter method*), [9](#page-12-1) plot() (*qleet.analyzers.training\_path.OptimizationPathPlotter method*), [10](#page-13-2) plot() (*qleet.interface.metas.MetaLogger method*), [13](#page-16-4) PQCSimulatedTrainer (*class in qleet.simulators.pqc\_trainer*), [15](#page-18-5) prob\_haar() (*qleet.analyzers.expressibility.Expressibility* solve\_classically() *method*), [7](#page-10-1) prob\_pqc() (*qleet.analyzers.expressibility.Expressibility method*), [7](#page-10-1) pyquil\_circuit (*qleet.interface.circuit.CircuitDescriptor property*), [12](#page-15-0) *property*), [15](#page-18-5) S sample\_solutions() (*in module qleet.interface.metric\_spec*), [14](#page-17-2) scan() (*qleet.analyzers.loss\_landscape.LossLandscapePlotter method*), [8](#page-11-2) scott\_helper() (*qleet.analyzers.entanglement.EntanglementCapability static method*), [6](#page-9-0) scott\_measure() (*qleet.analyzers.entanglement.EntanglementCapability method*), [6](#page-9-0) simulate() (*qleet.simulators.circuit\_simulators.CircuitSimulator method*), [15](#page-18-5) (*qleet.examples.qaoa\_maxcut.QAOACircuitMaxCut method*), [11](#page-14-4) T train() (*qleet.simulators.pqc\_trainer.PQCSimulatedTrainer method*), [15](#page-18-5)

## Q

QAOACircuitMaxCut (*class in qleet.examples.qaoa\_maxcut*), [11](#page-14-4) qiskit\_circuit (*qleet.interface.circuit.CircuitDescriptor property*), [12](#page-15-0) qleet.analyzers.entanglement module, [5](#page-8-5) qleet.analyzers.expressibility module, [7](#page-10-1) qleet.analyzers.loss\_landscape module, [8](#page-11-2) qleet.analyzers.training\_path module, [9](#page-12-1) qleet.examples module, [11](#page-14-4) qleet.examples.qaoa\_maxcut module, [10](#page-13-2) qleet.interface module, [15](#page-18-5) qleet.interface.circuit module, [11](#page-14-4) qleet.interface.metas module, [13](#page-16-4) qleet.interface.metric\_spec module, [14](#page-17-2) qleet.simulators module, [16](#page-19-2) qleet.simulators.circuit\_simulators module, [15](#page-18-5) qleet.simulators.pqc\_trainer module, [15](#page-18-5)

### R

result (*qleet.simulators.circuit\_simulators.CircuitSimulator*